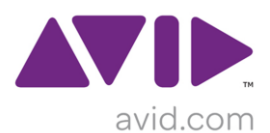

## Sibelius 7.1.2 アップデータダウンロ ード

Sibelius 7 シリーズをご利用のユーザー様は Sibelius 7.1.2 のアップデータを無償でご利用いただけます。ダウン ロード方法は以下をご参照ください。

## **1.** アップデートページへアクセスします。

[http://www.sibelius.com/helpcenter/updates/sib7\\_1\\_2.html](http://www.sibelius.com/helpcenter/updates/sib7_1_2.html) へアクセスします。

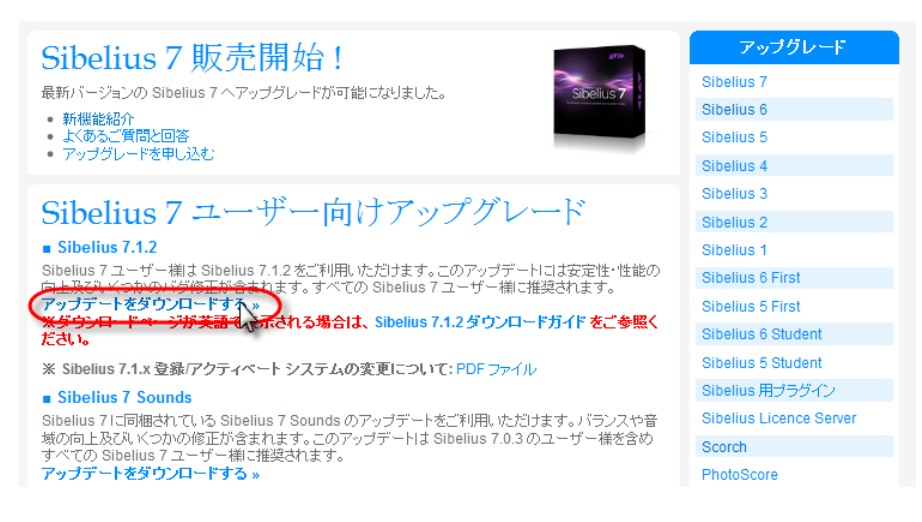

## **2. Sibelius** のアクティベーションコードまたはシリアル番号をご入力ください。

Sibelius のシリアル番号を入力します。

アップグレード版の Sibelius 7 をお持ちの場合は、旧バージョンの Sibelius のシリアル番号を入力します。

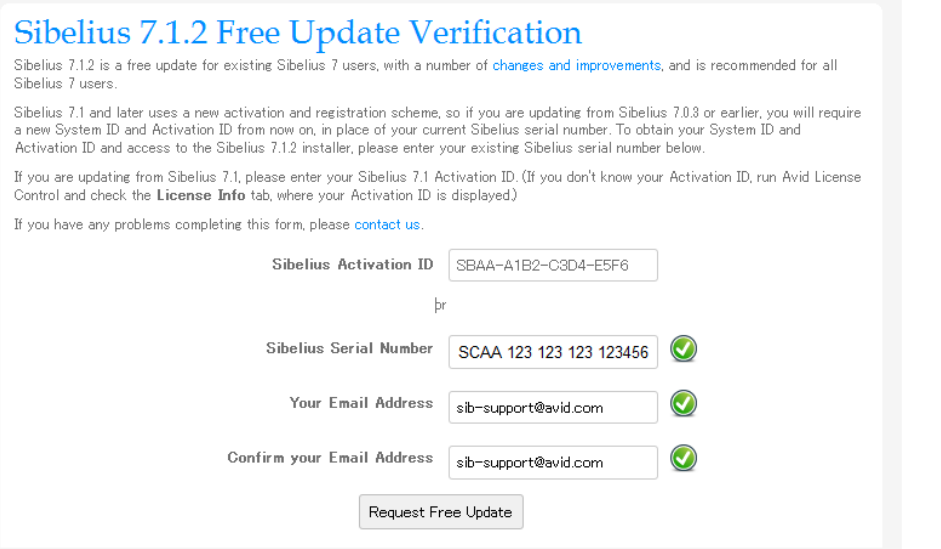

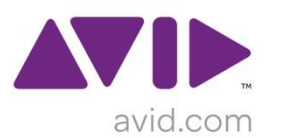

Sibelius 7.1 をお持ちの場合は、アクティベーションコードを入力します。

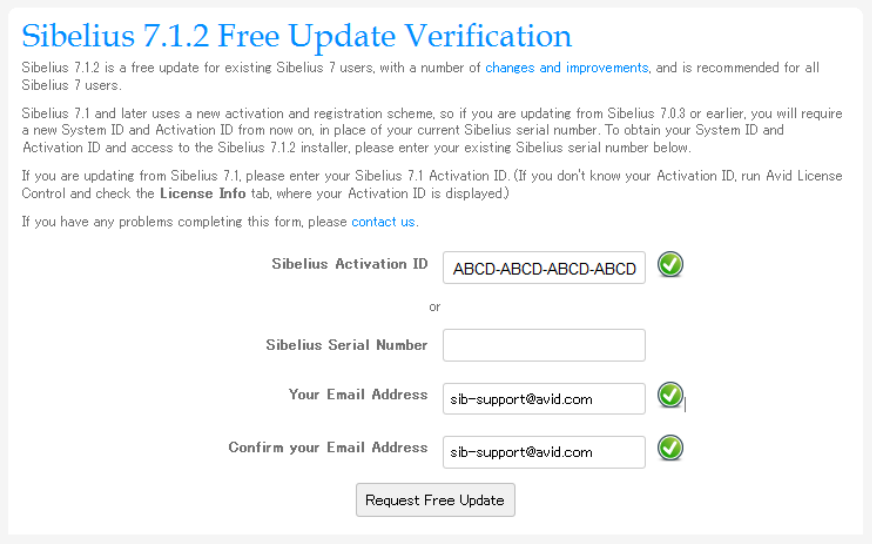

[**request Free Update**] をクリックして次のページを表示します。

## **3. Sibelius 7.1.2** をダウンロードします。

Sibelius 7.1 シリーズへ初めてアップデートする場合、システム ID とアクティベーション ID が表示されます。 Sibelius 7.1.2 のインストールに必要で、また今後も必要となる番号ですので保管してください。

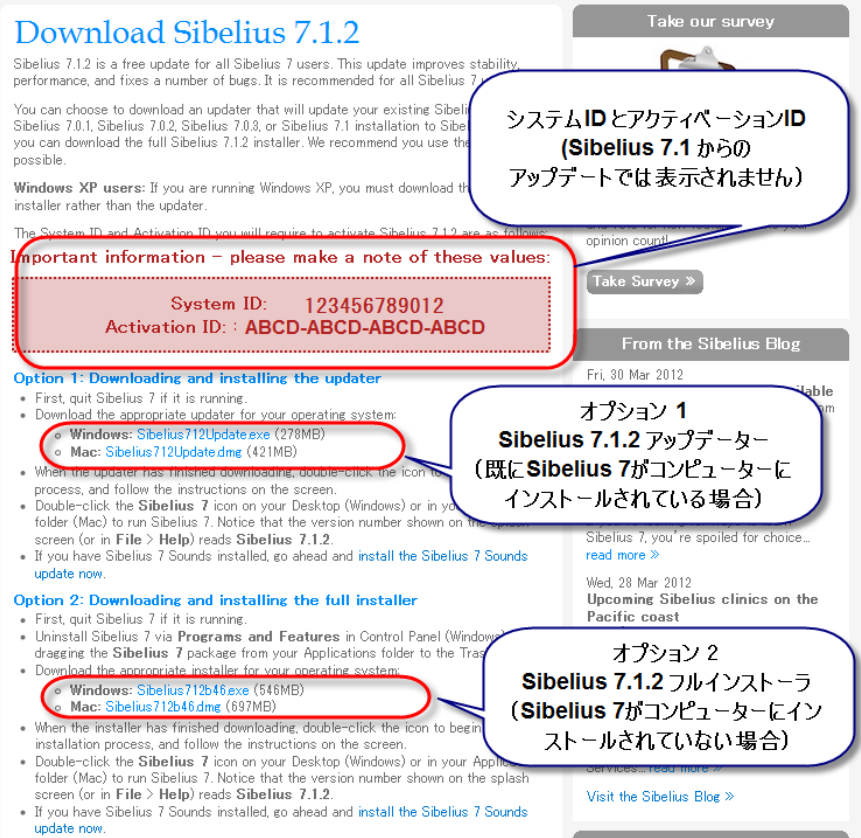